## **Confirming Your Need for a Notetaker**

- 1. **You may have** *requested* notetaking, but **after the first week of classes you must** *confirm* it.
- 2. Some classes are asynchronous, meaning you can take notes at your own pace. This means you don't actually need a notetaker.
- 3. Your MySSD home page should look like the picture below. Click "Notetaking Services" in the bottom left-hand corner. If you need the link to get there, here it is: [https://elbert.accessiblelearning.com/C](https://elbert.accessiblelearning.com/Colum/)olum/

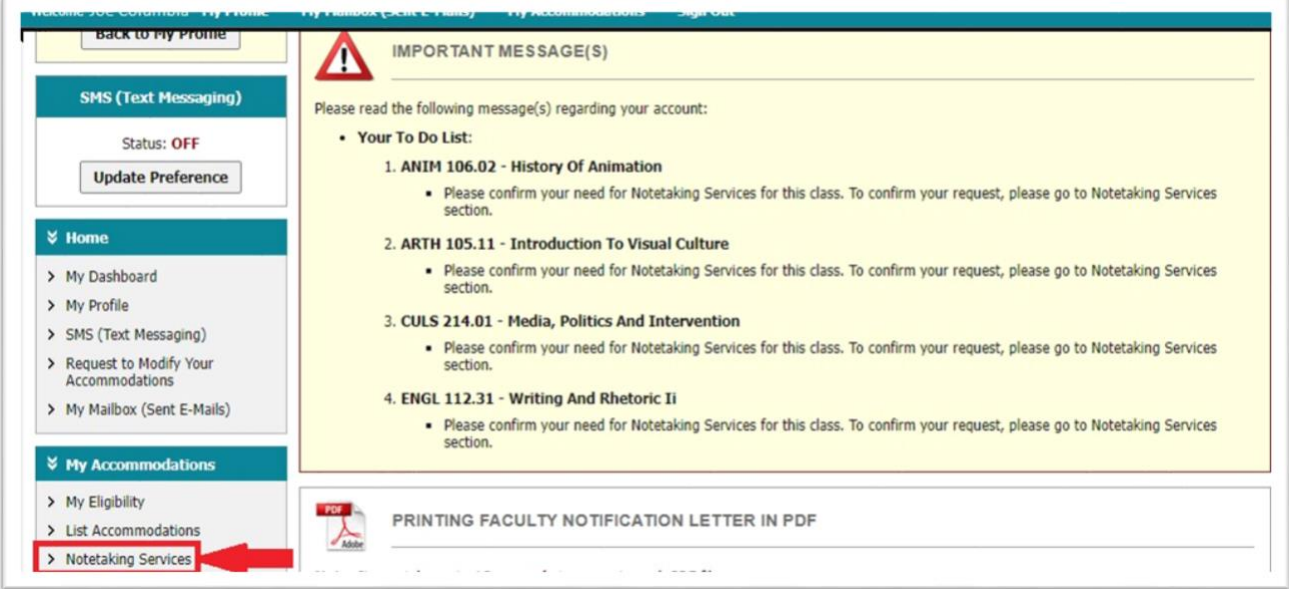

(guide continues on next page)

4. You should be taken to a screen which looks like the picture below. Click "Confirm Now"

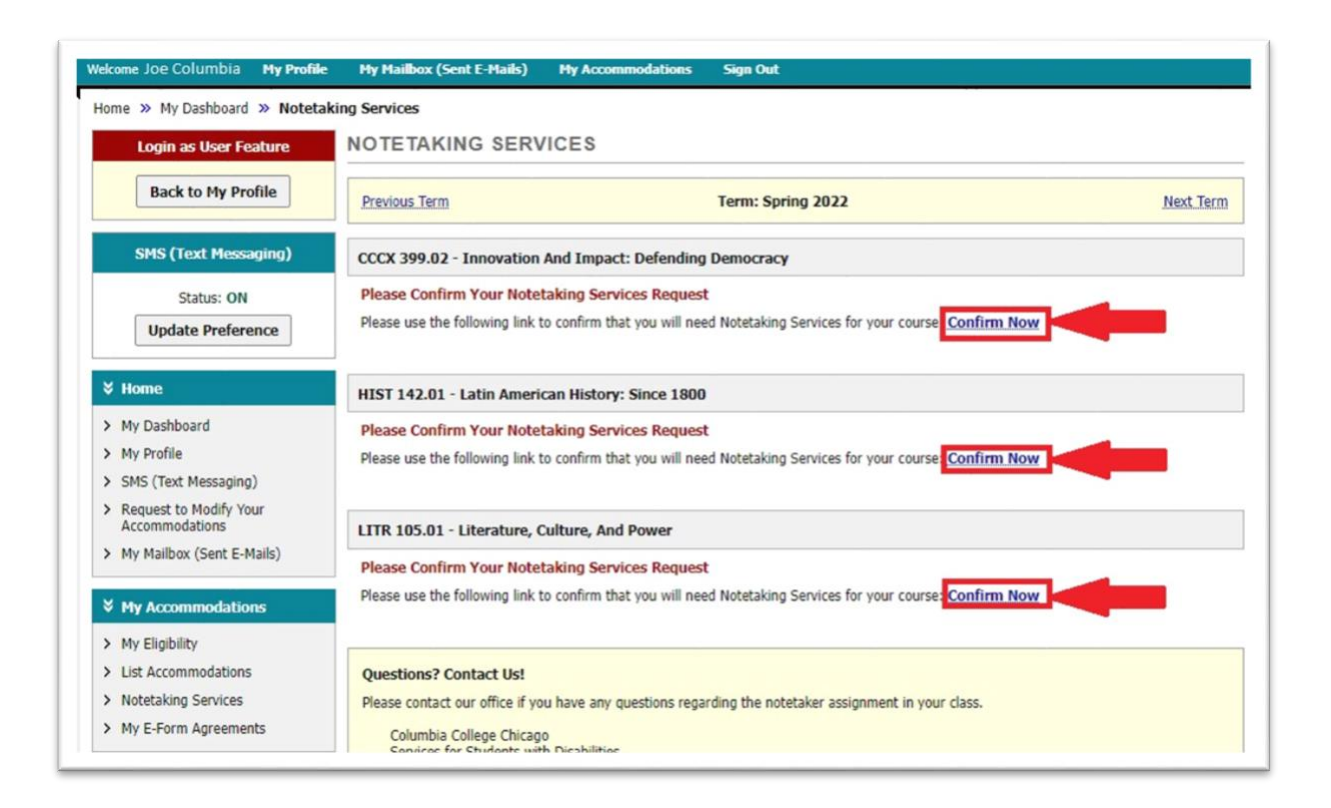

5. REMEMBER: Notetakers are volunteer based. Please let us know if no one has volunteered in your class.

Guide complete!